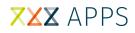

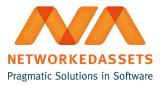

## **REN-BS: Administration Guide**

• 1. Configuration

### 1. Configuration

If you have administrator rights in Bitbucket Server, you can go to the repository's settings and click **Hooks** in the left-hand navigation.

Click **Enabled** for the **Repo Event Notifier for Bitbucket Server** plugin. You must add one URL and connection timeout (default is 30000 ms).

| = 6         | Bitbucket Projects Repo                                                |                                                                                                    |
|-------------|------------------------------------------------------------------------|----------------------------------------------------------------------------------------------------|
| •           | Settings                                                               |                                                                                                    |
| =<br>◊<br>₽ | Repository details SECURITY Repository permissions Branch permissions  | Hooks Add hook Add hook Hooks are installed and the repository changes (for example, when new code is pushed or when a pull request is merged). Hooks are installed administrators on a per-repository basis.     |
| *           | Access keys Audit log WORKFLOW Hooks Pull requests HipChat integration | Pre receive - reject commits that don't match your policies  Reject Force Push Reject all force pushes (git pushforce) to this repository  Post receive - perform action Repo Event Notifier for Bitbucket Server |
|             | ngcuta Inegration                                                      | Repo Event Notifie         URL* http://bbserver.com.1234/event           URL be notified         URL be notified           Connection timeout         30000           Connection timeout         Enable           |

#### The URL must be in following format :

| · · · · · · · · · · · · · · · · · · · |
|---------------------------------------|
|---------------------------------------|

### For Transformer default URL is in following format:

http://localhost:8050/event

# XXX APPS

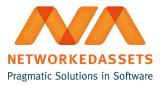

The plugin sends notification to the url you provided whenever users pushes to the repository. The content type header of the **POST** h as an **'application/json'**.

### Example of json payload:

```
{
    "sourceUrl" : "Bitbucket Server URL",
    "projectKey" : "ABC",
    "repositorySlug" : "javadoc-plugin",
    "branchID" : "refs/heads/master"
}
```